### **Ham Web Station** August 9, 1999

John Bandy, WOUT and Dale Puckett, KOHYD 2810 Euclid Wichita, Kansas 67217-1927 U.S.A. john.bandy@twsubbs.twsu.edu kOhyd@feist.com

# **Abstract.**

This paper explains the requirements for an amateur radio station that communicates with an amateur radio web station/node on the 2 meter band. It uses a graphic user interface (GUI) desktop of a personal computer (PC),

# **Keywords.**

Amateur radio, packet, web station, graphics, digital, Linux, VHF

# **Introduction.**

Packet amateur radio [4] has advanced to the point it is now possible to build a packet station that processes web pages over amateur radio VHF frequencies. The building blocks are free or can be purchased at reasonable prices. Support systems are in place to make it happen. This paper will describe an actual working client station.

This beginner's station is being used as a start toward building a full blown ham radio web server station. It will teach network administering and PC technical supporting. The homebrewing and experimenting has been a joy.

# **Hardware.**

This client station consists of the following hardware.

Homebrewed PC with an Intel 486DX2-66 cpu and 32 Meg.. Mitsumi Electonrics Corp Mouse ECM-S3101 Tigertronics BayPac BP 96A Modem in the PC parallel port. MFJ VHF **5** watts Data Radio, FSK mode, **145.630** Mhz. **[l]** Belden **9913** coax fitted with N connectors **(50 feet).** Homebrewed WD4FAB **2** meter/440 Mhz J-pole up 20 feet. [2] Hamtronics LNS-144 Kit mounted on the J-pole. Homebrewed  $13.8-V$ ,  $5-A$  G4YNM power supply. [3] Grounding strap and rod. MFJ **2** Meter FM Signal Analyzer. MFJ SWR Analyzer. EICO model **566** VOM Meter.

### **Software.**

The softwares for the this user station are: Red Hat Linux 4.2 network operating system cd-roms. X Window System (GUI) on Red Hat cd-roms. ImageMagick on Red Hat cd-roms. ax25-module-14c,tar,gz from ftp.pspt.fi/pub/linux/ham/ax25/. ax25-utils-2,1,42a.tar.gz from ftp.pspt.fi/pub/Linux/ham/. net-tools-l.33.tar.gz from ftp .inka,de/pub/comp/Linux/. web client start up script, see appendix. web client configuration files. see appendix.

## Technical Support.

Technical support was available from the following sources. Air Capital Linux Users Group. Ham Web Server Station Chief Operator. Ham Client Stations Chief Operators. Red Hat Software, Inc. for 30 days. Majordomo@vger.rutgers.edu subscribe linux-hams subscribe linux-newble National Computer Resources (PC and parts dealer)

# Helpful books and journals.

NEDA 1994 Annual Report, North East Digital Association, P.O. Box 563, Manchester, NH 03105.

Linux Journal, SSC, Seattle, WA, phone 206-782-7733

AX25 HOWTO on Red Hat cd-rom.

Clock-mini HOWTO on Red Hat cd-rom.

The Official Red Hat Linux Users Guide, Red Hat Software, Inc., Durham, NC, **1997.**

Ian Wade, G3NRW, NOSintro-TCP/IP Over Packet Radio, Dowermain Ltd, Luton, Bedfordshire, UK, 1992,,

## **Operating Hints.**

Before using the **30** watts station KOHYD located **'15 miles** away at 57 feet, a command is entered (ping -i6 -s255 -cl00 -pff k0hyd). This causes it to acknowledge **100** transmissions fyrom the **5** watts station WOUT at 20 feet, and displays the percentage of unacknowledged transmissions. This loss percentage indicates what the conditions of the 2 meter band are. Sorne of the results are:

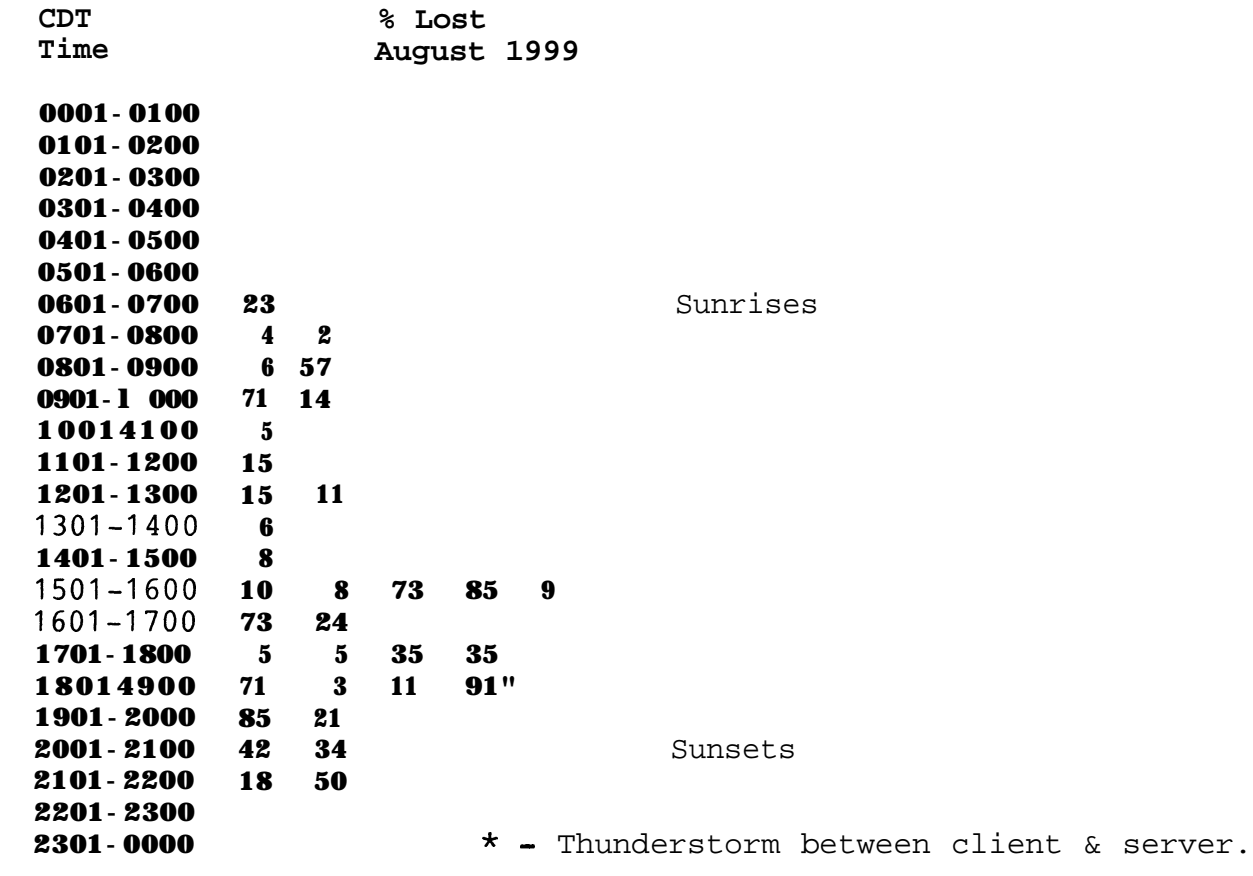

A retired commercial radio technician advised that an increase in effective radiated power (ERP) of the client station would improve the loss percentages.

For instance, "ping" was done and the packets lost were **2%.** A subsequent upload of a **149,970** bytes zip file of paintings to the server located in Goddard, Kansas took **21** minutes at 9,600 bits per second (bps). This same file was downloaded from a twisted-pair BBS in 3 minutes, zero seconds (stopwatch) at 9,600 baud (zmodem). There are several bits in a baud. Thus 9,600 baud is several times faster than 9,600 bps.

Another time when the loss was  $6\frac{1}{2}$ , a web page with a QSL card image was downloaded from the Apache server into a Red Baron browser at **26** seconds (stop watch).

Some command examples:

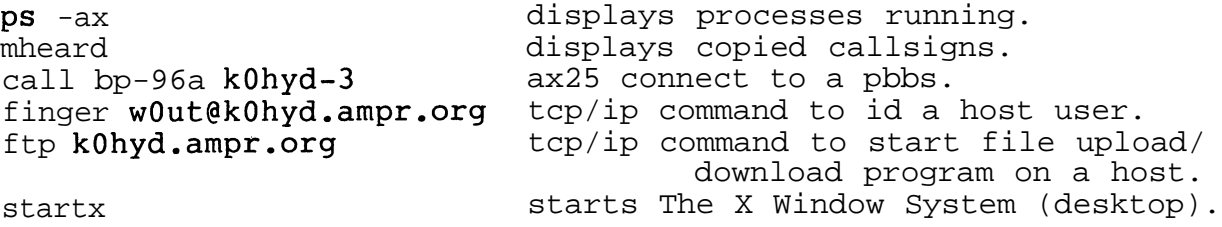

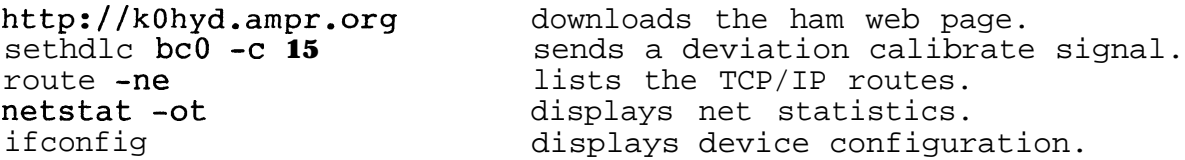

## **Building Hints.**

When installing the Tigertronics BayPac BP-96A modem in the parallel printer port, re-compile the kernel with the printer support[] and PLIP...[]. A message in the dmesg report of "lpl at Ox378 (polling) means the printer device lpl is at the parallel port instead of the modem device bc0.

Set all maxmium transmission unit (MTU) and packet length (paclen) parameters to 255 bytes.

Any kernel above 2.0.36 will not compile the ax25 utilities correctly. The earlier binaries will run on the later kernels.

Set the deviation pot on the modem so the transmitted calibrated signal is deviating 3.0-3.5 Khz per the deviation meter copying it.

Set the frequency of all stations with the same frequency counter. Different counters can be used if they have been recently certificated.

Use a preamp with the MFJ Data Radio. [I]

Use RG8 coax and keep it short. [5]

# **Acknowledgements.**

The authors are grateful to Nate Bargmann, NONB, who started this Linux amateur radio craze in the Wichita Metro area, and has continued to help us.

We were also assisted by Joe Johnson, NOKTA, Tom Willis of the Air Capital Users Group, Earl Russell, KBOWKU, and numerous others.

Thanks goes to Ellen Bandy for pointing out grammatical and composition anomalies.

### **References.**

[I] Steve Ford, WB8IMY, Managing Editor, "Product Review: MFJ-8621 Packet-Only Data Radio", QST Journal, American Radio Relay League, Inc., Newington, CT, Vol. 80, No. 4, April 1996, pp. 73-74, phone 860-594-0200.

- [2] Dick Jansson, WD4FAB, 'Antennas For Microsat Ground Stations", Getting Started on Amateur Radio Satellites, The Amateur Satellite Corporation - North America (AMSAT-NA), Silver Spring, MD, pp. 2,3, & 5, phone **301-589-6062.**
- [3] "A 13.8-V, 5-A Power Supply", **1995** ARRL Handbook, American Radio Relay League, Inc., Newington, CT, Chapter 11, pp.28.30, **1994,** phone 860-594-0200.
- [4] Jeff Tranter, VE3ICH, "Packet Radio Under Linux", Linux Journal, SSC, Seattle, WA, Issue **#41,** pp.44.47, September **1997,** phone 206-782-7733
- **[5]** 'Losses in Transmission Lines', **1999** ARRL Handbook, American Radio Relay League, Inc., Newington, CT, Chapter 19, pp. 19.5-19.8, **Promar 860-594-0200.**

#### **Trademarks.**

Linux is not a trademark, and is not connected to UNIX or X/Open. Red Hat, the Red Hat logo, RPM, and Glint are trademarks of Red Hat Software, Inc.. The X Window System is a registered trademark of the Massachusetts Institute of Technology. BayPac is a trademark of Tigertronics, Inc..

# **No Warranty.**

This material is provided "as is" and without any expressed or implied warranties, including, without limitations, the implied warranties of merchantability and fitness for a particular purpose.

#### **Appendix A. AX25 Start-up script and configuration files.**

Downloadable from <http://www.fn.net/-kOhyd/ax25user.tar.gz>

```
#!/bin/sh
#This is /usr/local/sbin/start_ax25, a shell script to submit
#the /usr/local/sbin/ax25 shell script. It also puts non-error
#messages in the "report" file, and advisory and error messages
#in the "reporte" file.
#
if [ -- $1 1
then
echo "need a script name. Example: . /start ax25 ax25"
else
echo "starting"
./$I 2) reporte > report
.
fl
```
#! /bin/sh

# This is /usr/local/sbin/ax25, a shell script to start the AX.25 networking # system on wOut.ampr.org

#

# Configure the bc0 device driver as a Parallel port

# If "lpi at 0x0378, (polling)" show in dmesg then re-compile kernel with # parallel printer support [] and PLIP.. [I.

# "6 lp" should disappear from cat /proc/devices list.

sethdlc -p -i bc0 mode par96 io Ox378 irq 7

# Configure the bc0 device with TxDelay, SlotTime, PPersist, ..plex.

sethdlc -i bc0 -a txd 200 slot 100 ppersist 40 half

# Configure the bc0 device with the  $ax25$  callsign & bring it up (active/enable).

 $\frac{\text{#}}{\text{sbin}}$  if config bc0 hw ax25 bp-96a up

# Configure the bc0 device with the ax25 callsign

/usr/sbin/axparms -setcall bc0 wOut-8

# Bring bc0 device up (active/enable).

/sbin/ifconfig bc0 up

# Setup TCP/IP datagram routing on Port bp-96a

!sbin/ifconfig bc0 wOut broadcast 43.122.0.255 netmask 255.255.255.0 mtu 255 up # /shin/route add 44.122.0.0 netmask 255.255.255.0 bc0

# Start the ax25 daemon

/usr/sbin/ax25d

# Start the MHeard daemon

 $\sqrt{\text{usr}}/\text{sbin/m}$ heardd -n 20

# Associate WOUT with user jbandy /usr/sbin/axparms -assoc wOut jbandy

# Setup "loopback" to this host "w0ut" through bc0

/shin/route add wOut bc0

# Add KOHYD to ip routing table

/shin/route add kOhyd bc0

# Display interrupts

cat /proc/interrupts

# Display devices in use

cat /proc/devices

```
# /etc/ax25/axports
# AX25 Port descriptions.
# The format of this file is:
#
# name callsign speed paclen window description
#
bp-96a WOUT-8 9600 255 1 145.630 Mhz (9600 bps) BayPac par
```

```
# /etc/ax25/ax25d.conf
#
# ax25d Configuration File.
#
# AX.25 Ports begin with a '['.
#
# All ports must be commented out except the ones to be used.
#
[ WOUT-8 via bp-96a]
NOCALL *** ** * L
default * * * * * * L
```

```
# !/bin/sh
# This script starts the AX.25 listen utility
#
listen -8 -acrt
```